# Toevoegen en koppelen documenten Stagematching

In Stagematching is de mogelijkheid om documenten klaar te zetten, welke studenten te zien krijgen zodra ze zijn gematcht. Deze documenten hoeven dan niet meer via de mail opgestuurd te worden. Denk hierbij aan formulieren, huisregels, informatie over de zorginstelling etc.

De **deadline** voor het aanpassen van de documenten (verwijderen en toevoegen) voor de periodes waarin ze te zien moeten zijn is de **vrijdag voor de definitieve matchdatum**. Alle wijzigingen hierna zullen niet te zien zijn voor de student!

## **Toevoegen van documenten**

 $2021 - 2022$ Zorginstellingen Treant Zorggroep Locatie Zuidermarke - Afdelingen Zoeken naar afdelingen Afdelingen Contactpersonen Documenten Profielen Naam Email Zuidermarke A Verpleeg-, en verzorgingshuizen en Thuiszorg Zuidermarke B Verpleeg-, en verzorgingshuizen en Thuiszorg **BW** 

Via de knop 'Bestanden kiezen' kan het document worden gekozen dat moet worden geüpload. Door daarna op de knop 'Upload' te klikken, komt het document erbij te staan.

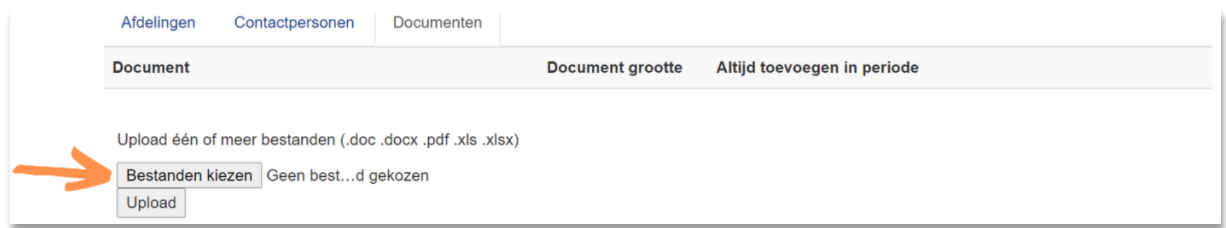

Nadat de documenten zijn geüpload, zijn deze als volgt zichtbaar:

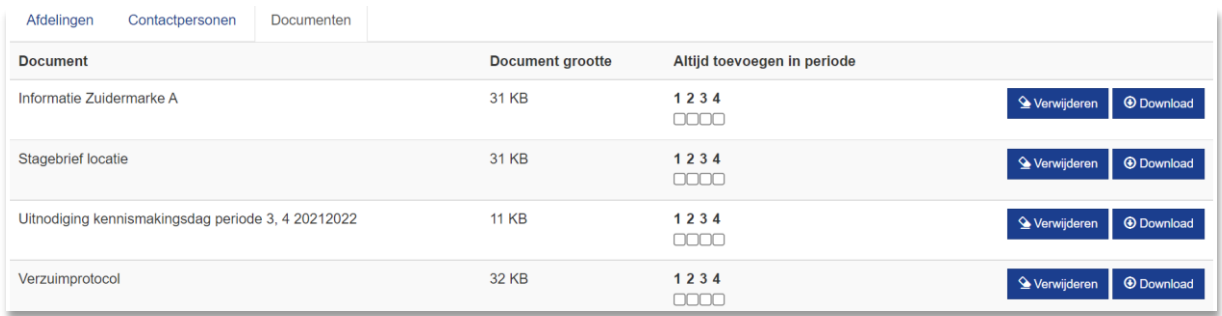

LET OP: de documenten zijn nu geüpload, maar nog niet gekoppeld aan een stageplaats!

Per locatie kan dit onder de tab 'Documenten':

#### **Tip!**

Documenten kunnen ook weer worden verwijderd door middel van de knop "Verwijderen". Dit kan in het schooljaar dat een document is toegevoegd. Bijvoorbeeld '*Uitnodiging kennismakingsdag periode 3,4 20212022'* kan worden verwijderd in schooljaar 2021 – 2022. Het is handig om documenten die datumgevoelig zijn te voorzien van een datum in de titel zodat het makkelijk te zien is welke zijn verouderd en in welk jaar die verwijderd moeten worden.

## **Koppelen van documenten aan stageplaatsen**

Er zijn twee manieren waarop een document aan een stageplaats kan worden gekoppeld.

1. Het document geldt voor alle plaatsen op deze locatie.

Via de kolom 'altijd toevoegen in periode' kan door middel van de vinkjes worden aangegeven in welke periode het document bij alle stageplaatsen van de locatie zichtbaar moet zijn.

NB: Er kan hierbij worden gekozen om een bepaald document alleen in een bepaalde periode te laten zien. Bijvoorbeeld een uitnodiging voor een kennismakingsdag.

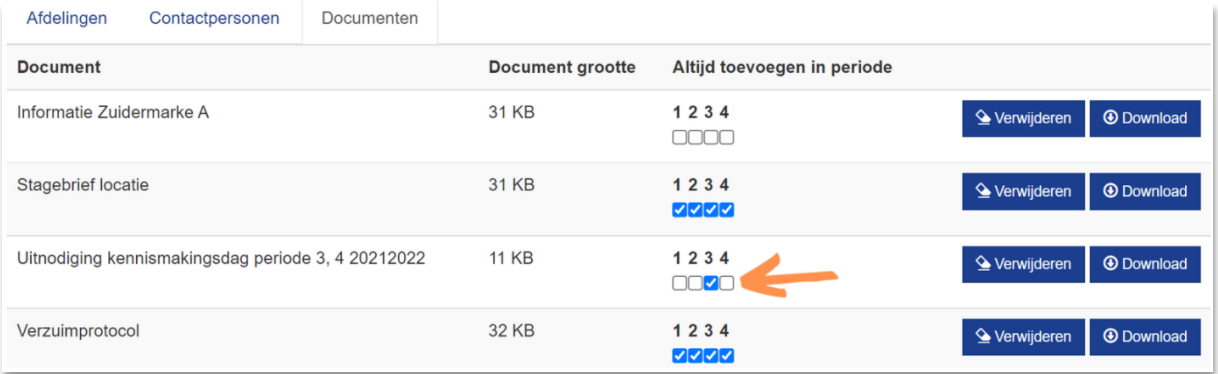

2. Het document geldt alleen voor een specifieke afdeling/stageplaats binnen de locatie.

Wanneer dit het geval is dan moet het document per stageplaats worden gekoppeld.

Per afdeling naar 'plaatsen':

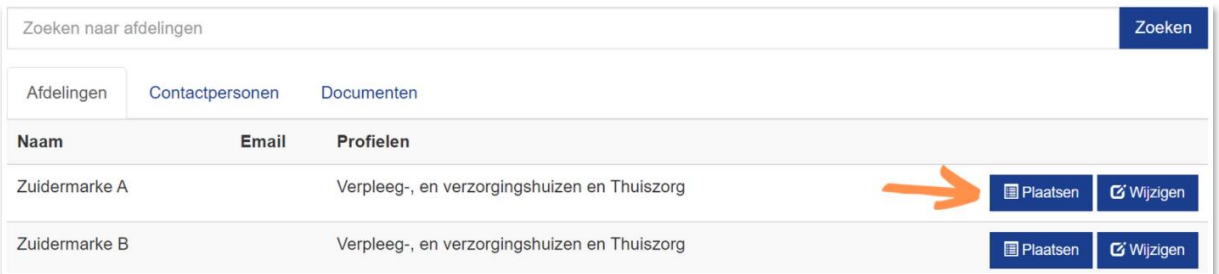

### Via plaats(en) naar 'wijzigen':

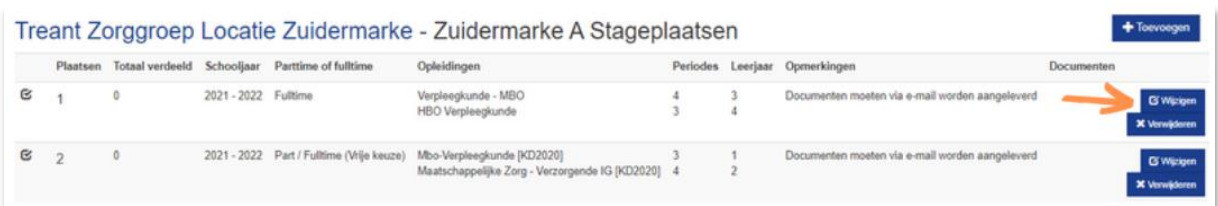

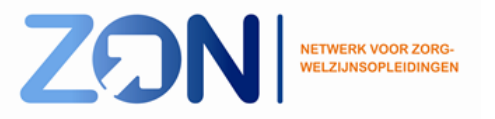

Bij iedere plaats staan de documenten die zijn geüpload. Documenten die nog niet automatisch zijn toegevoegd door middel van manier 1, kunnen hier worden aangevinkt:

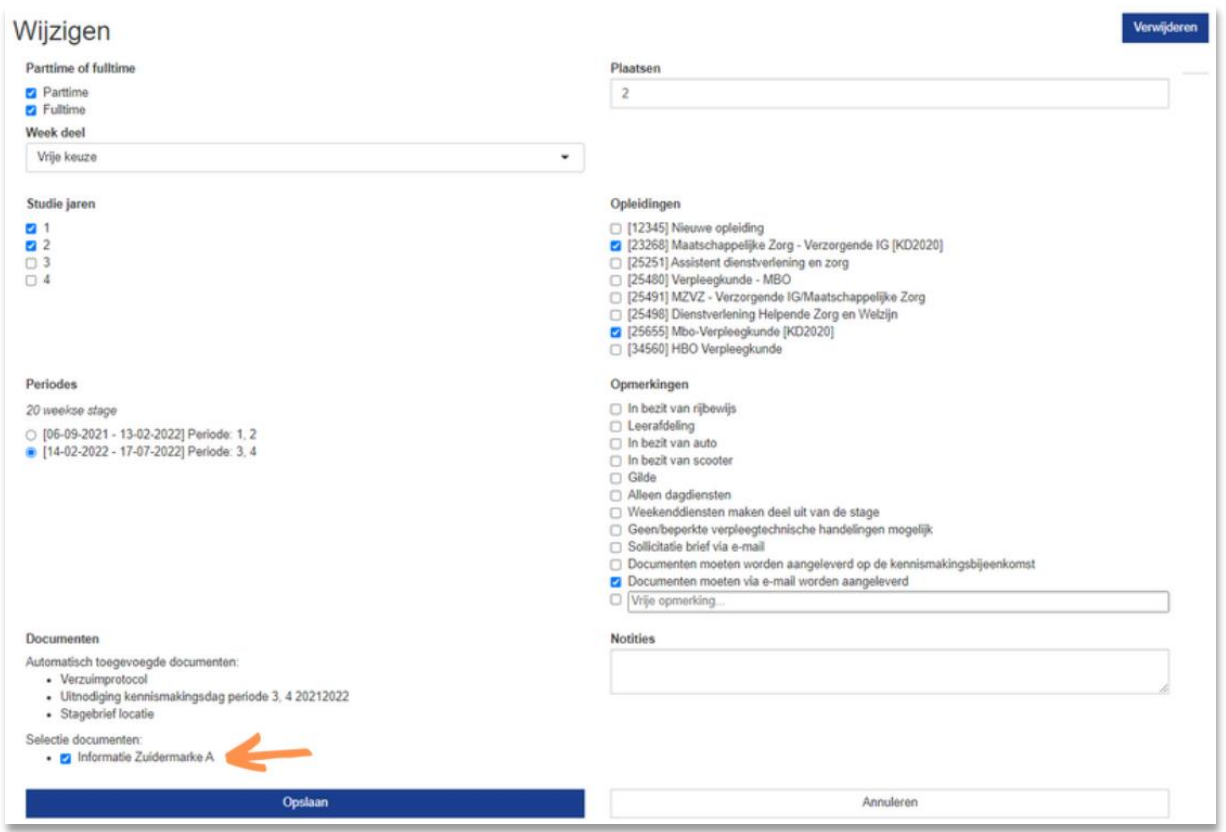

Bij de stageplaatsen van een afdeling kan worden gecontroleerd, welke documenten staan gekoppeld:

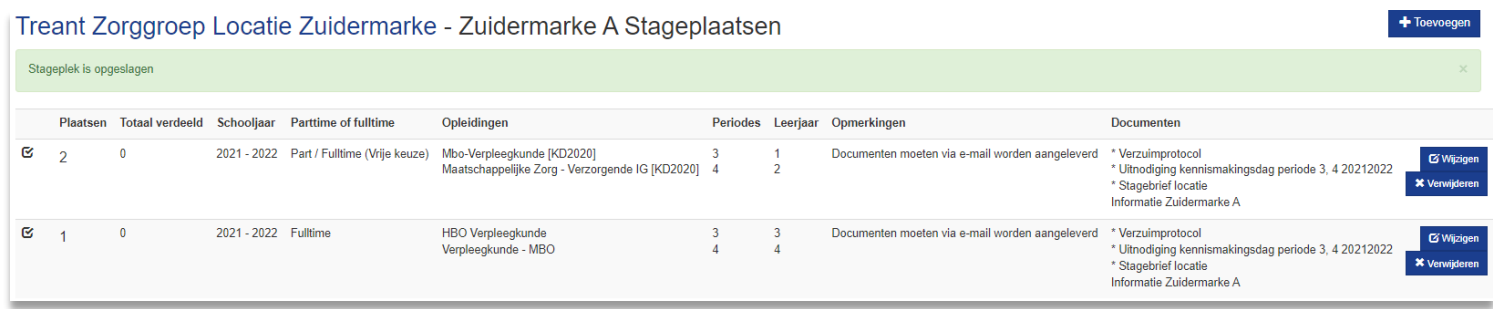

De documenten waar een "\*" voor staat zijn gekoppeld via 'altijd toevoegen in periode' (manier 1). De documenten waar geen "\*" bij staat, zijn individueel per plaats gekoppeld (manier 2).

> **LET OP: het toevoegen en/of wijzigen van documenten kan tot de vrijdag voor de definitieve matchdatum!**

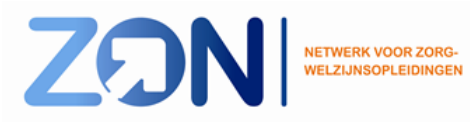

3